# 目录

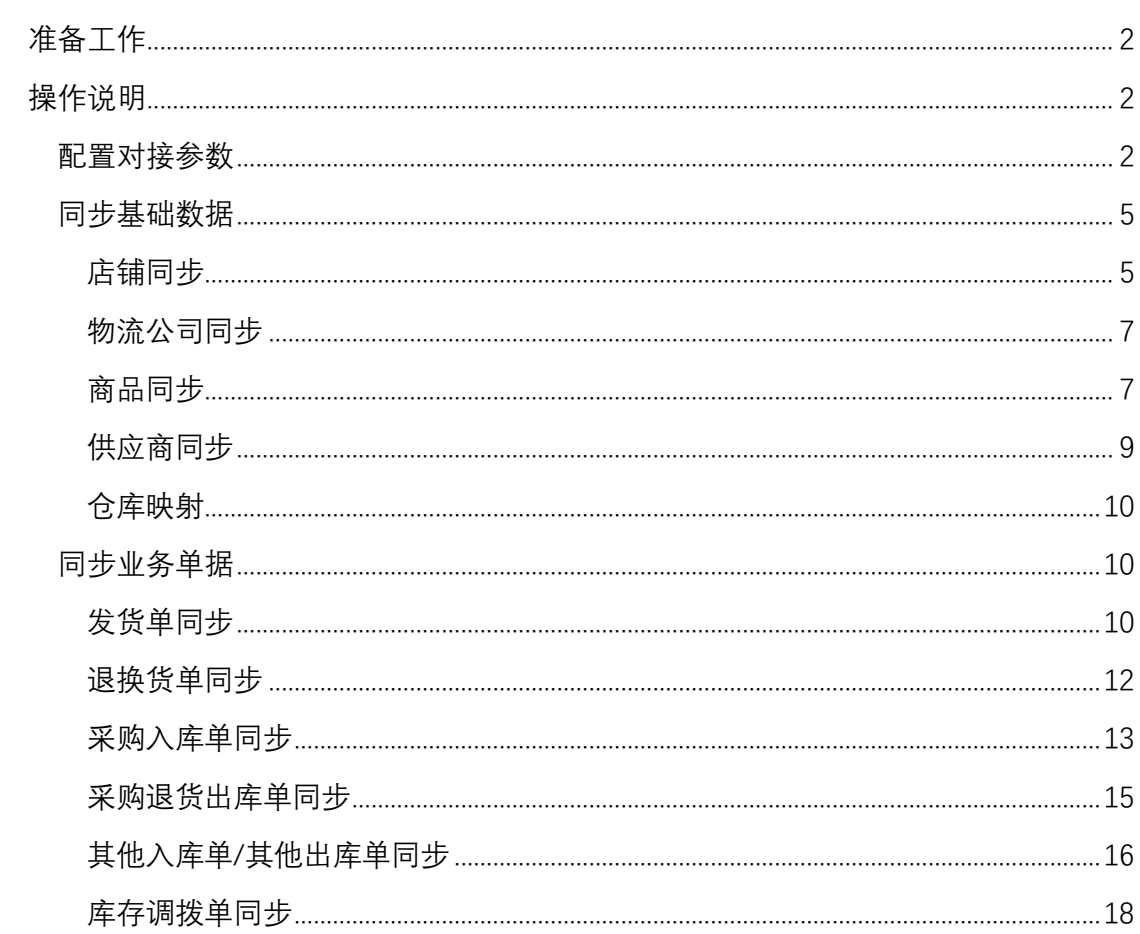

# <span id="page-1-0"></span>**准备工作**

- 1. 系统版本检查。C-ERP 要求 4.11.1 以上版本,金蝶云(K/3Cloud)要求 7.1 以上版本。 若版本不符合要求,请先升级系统至指定版本
- 2. 功能模块检查。对接需要用到金蝶云(K/3Cloud)的供应链模块、电商集成模块。若不 具备相关功能模块,请先联系相关人员进行购买
- 3. 接口开通状态检查。本次集成基于数据接口,使用前需要先开通 C-ERP 中的接口对接 功能。可在 C-ERP 的"云 ERP 授权"页面(页面路径: 控制面板->应用授权->云 ERP 授 权)点击"开通"按钮进行开通。开通成功后,页面会展示出对接需要的"appkey"、"secret" 等信息

注:根据现有系统机制,接口开通后并不能立即使用,需要等待一天后才可正常使用

## <span id="page-1-1"></span>**操作说明**

#### <span id="page-1-2"></span>配置对接参数

- 1. 配置 C-ERP 对接参数
	- 1) 进入"基础参数配置"页面(页面路径:外部系统->金蝶云供应链对接->基础参数配 置)

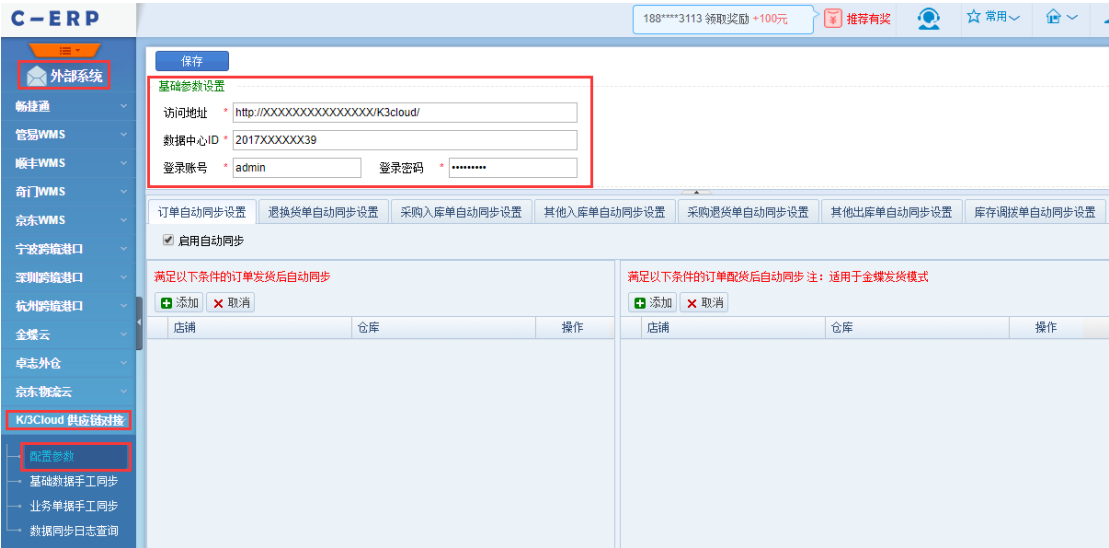

- 2) 填写"访问地址"、"数据中心 ID"、"登录账号"、"登录密码"
	- ➢ "访问地址"即下图中的"站点地址"。使用 administrator 登录金蝶云系统,进入 "Web API"页面(页面路径:基础管理->公共设置->Web API),按图引导进行 操作,可在"WebAPI 在验证"窗口中找到"站点地址"

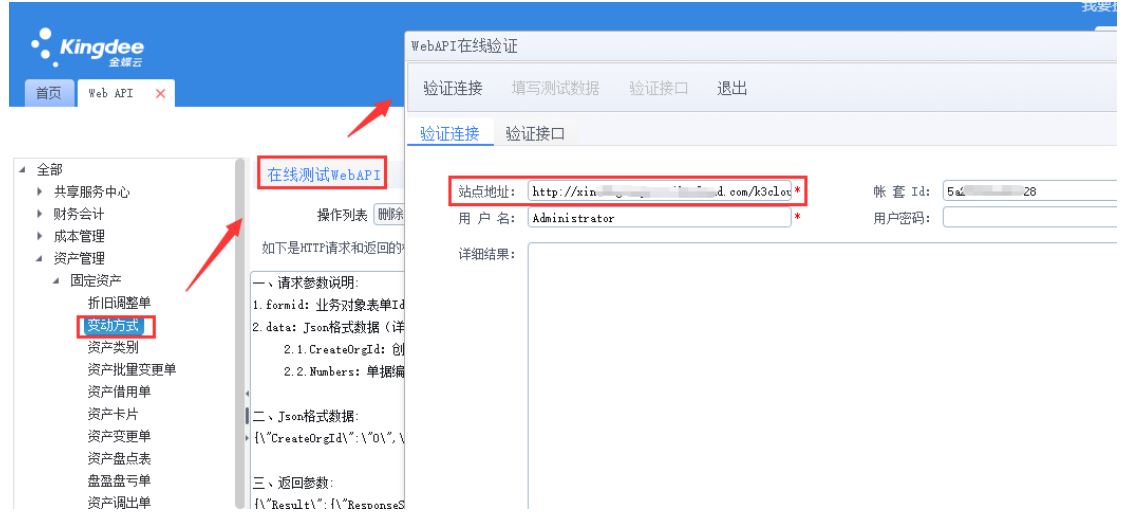

➢ "数据中心 ID"即下图中的"帐套 Id"。使用 administrator 登录金蝶云系统,进入 "Web API"页面(页面路径:基础管理->公共设置->Web API),按图引导进行 操作,可在"WebAPI 在验证"窗口中找到"帐套 Id"

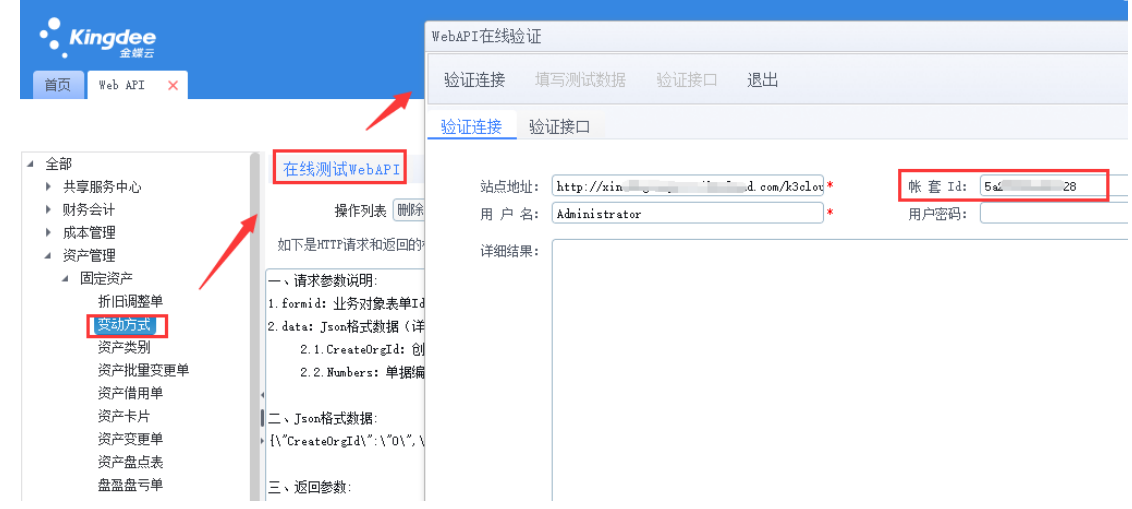

- ➢ "登录账号"、"密码"对应金蝶云系统可正常登录的账户的"用户名"与"密码"。不 强制要求 administrator 账户, 只要相应账户有足够的权限即可 注:建议创建一个专门用于系统对接的账户
- 2. 配置金蝶云对接参数
	- 1) 进入"管易集成参数"页面(页面路径:电商与分销->电商集成->电商集成参数-> 管易集成参数)

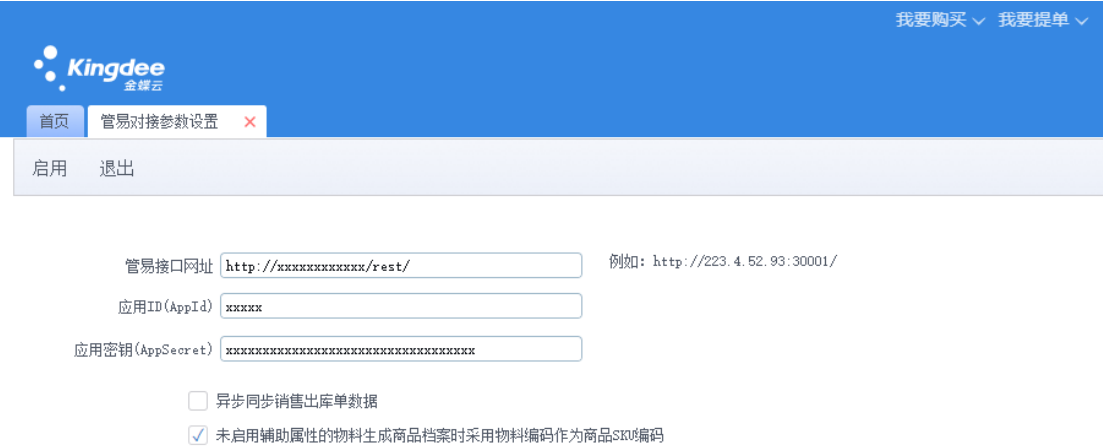

- 2) 填写"管易接口网扯"、"应用 ID(AppId)"、"应用密钥(AppSecret)"
	- ➢ "管易接口网址"需结合下表进行选择

 $C - ERP$ 

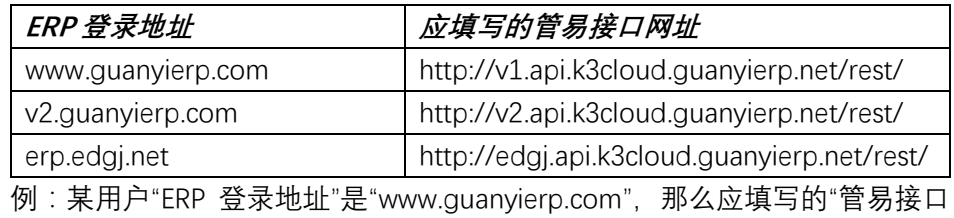

网址"应该是"http://v1.api.k3cloud.guanyierp.net/rest/"

➢ "应用 ID(AppId)"即下图中的"appKey"。登录管易 C-ERP 系统,进入"云 ERP 授 权"页面(页面路径:控制面板->应用授权->云 ERP 授权),可在页面中直接 找到"appKey"

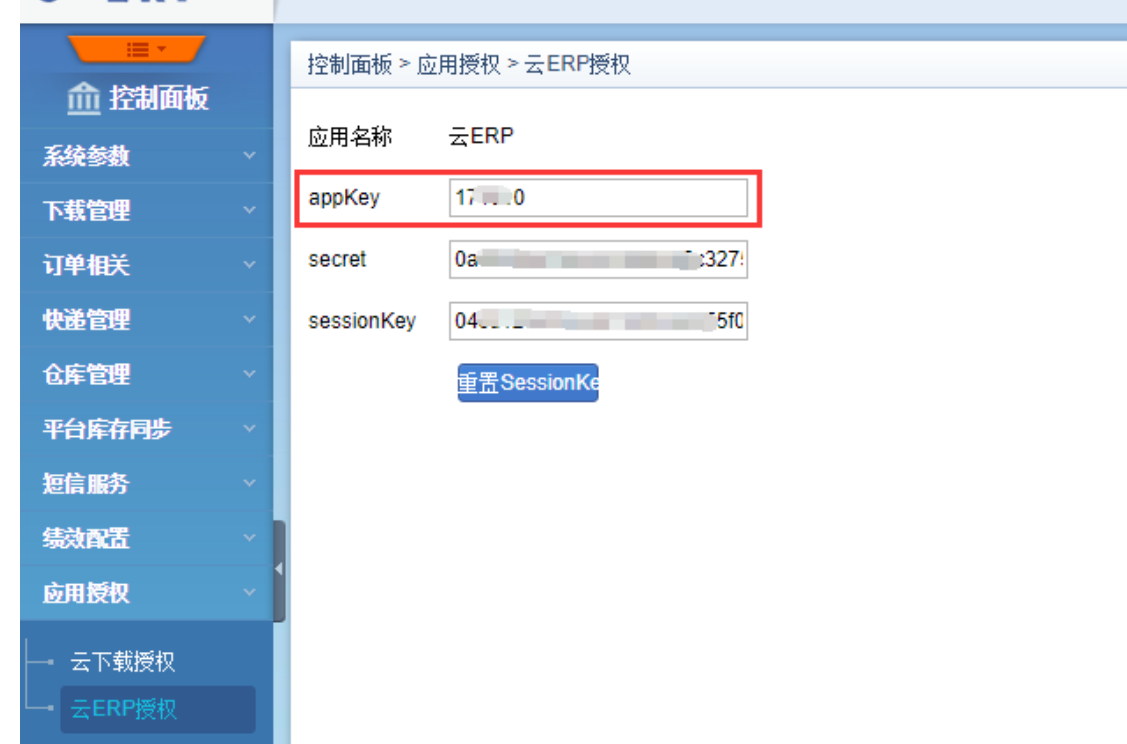

➢ "应用密钥(AppSecret)"即下图中的"secret"。登录管易 C-ERP 系统,进入"云 ERP

授权"页面(页面路径:控制面板->应用授权->云 ERP 授权),可在页面中直 接找到"secret"

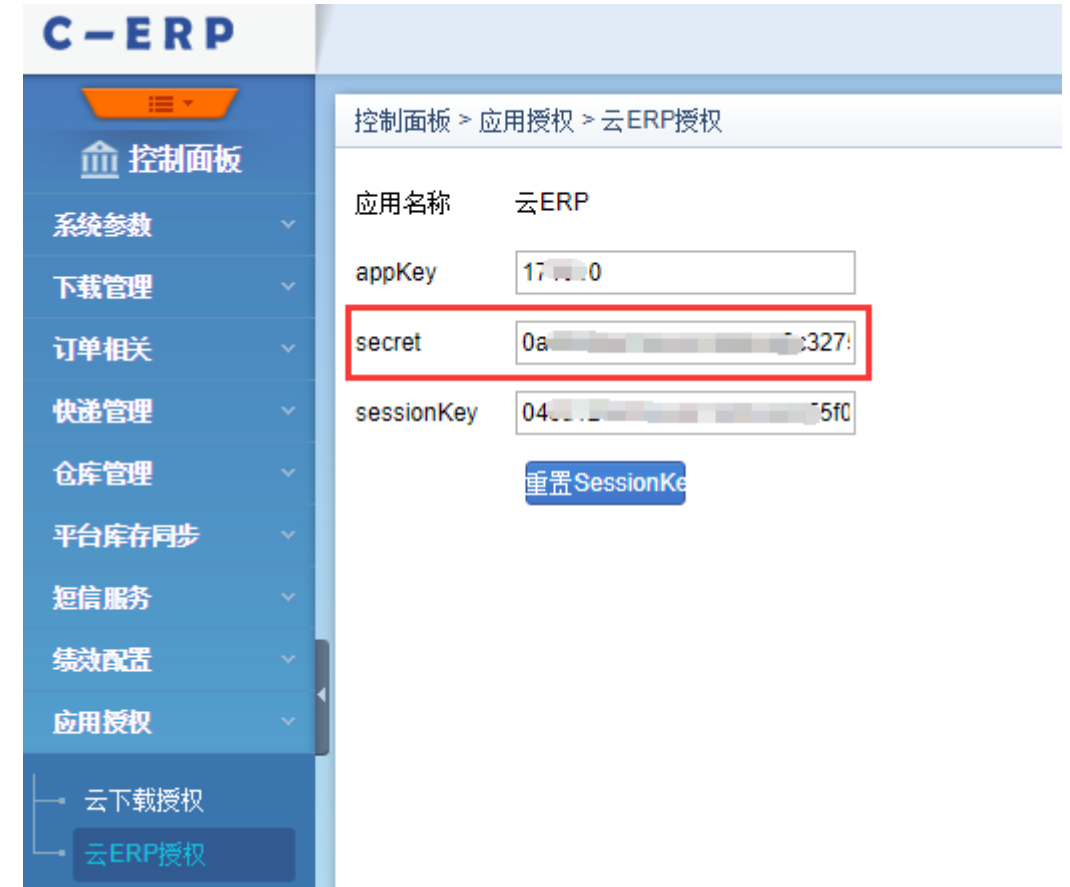

### <span id="page-4-0"></span>同步基础数据

### <span id="page-4-1"></span>**店铺同步**

- 1. 在 C-ERP 系统中操作同步
- 2. 只支持手工同步,可根据"创建时间"、"修改时间"、"选择指定店铺"等方式进行手工同

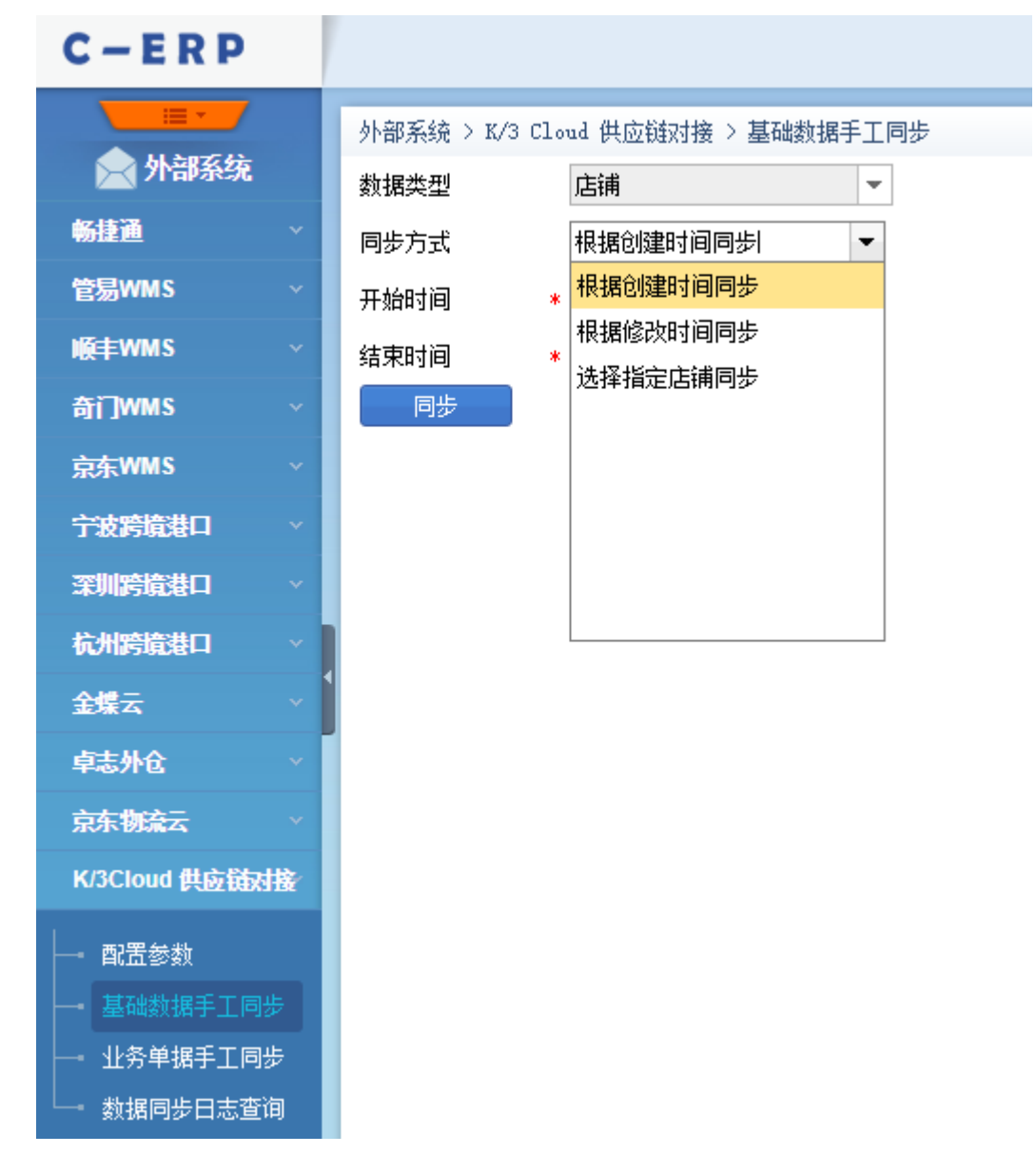

3. 由于未处理组织结构关系,同步后需至金蝶云的"网店管理"页面为同步店铺绑定组织、 客户等信息。此步骤主要为后续销售出库单同步做准备,金蝶云销售出库单需要的信息 比较多,C-ERP 可提供的信息相对较少,生成出库单时金蝶云会从网店档案中获取出库 单必需的一些信息

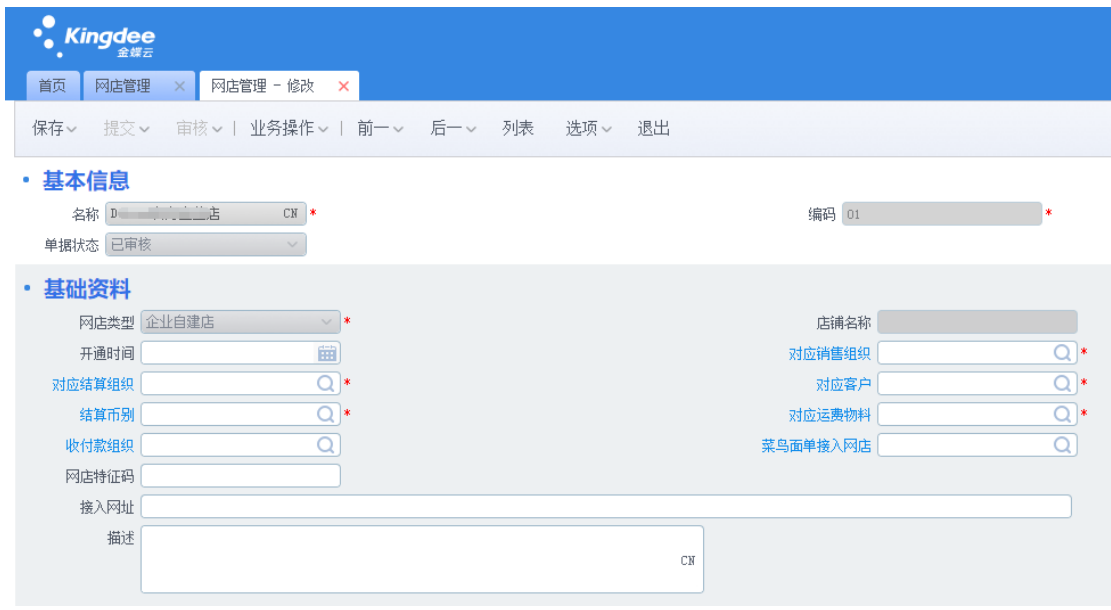

#### <span id="page-6-0"></span>**物流公司同步**

- 1. 可选步骤(只有在金蝶云负责发货的情形下操作)
- 2. 在 C-ERP 系统中操作同步
- 3. 只支持手工同步,可根据"创建时间"、"修改时间"、"选择指定物流公司"等方式进行手工 同步

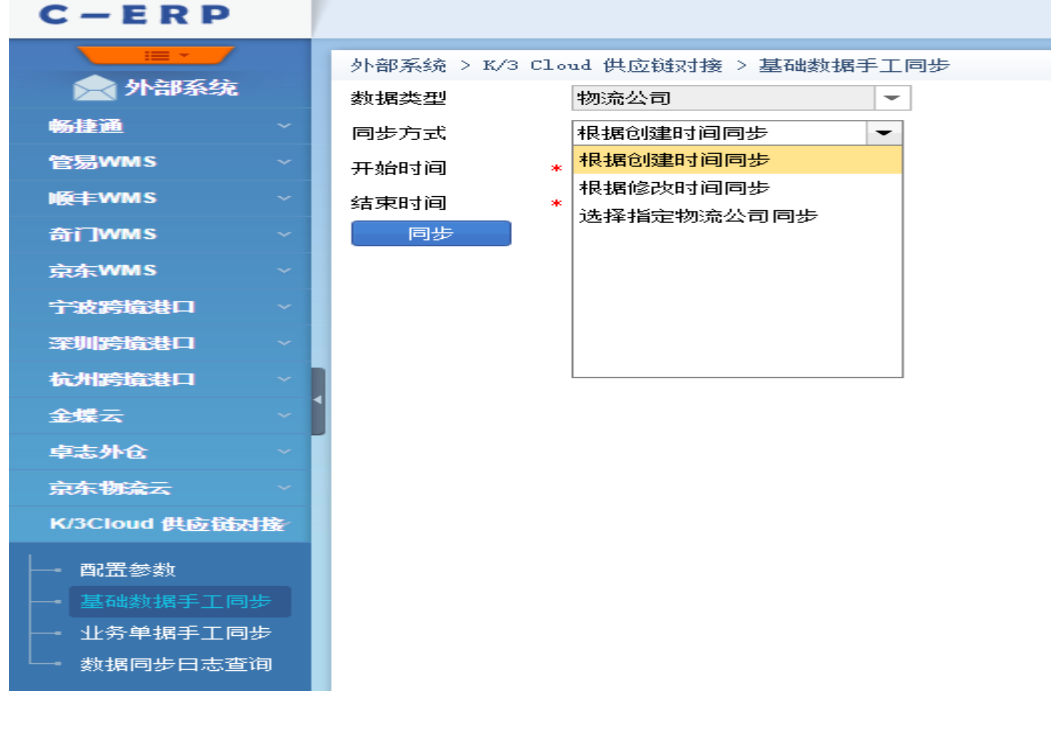

### <span id="page-6-1"></span>**商品同步**

1. 在金蝶云系统中操作同步

- 2. 只支持手工同步
- 3. 同步对象是商品档案而非物料本身。需要先为相应物料生成商品档案,然后才可操作同 步
	- ➢ 金蝶云商品档案生成规则:没辅助属性的物料,一个物料生成一条商品档案;有辅 助属性的物料,一个物料根据辅助属性有多少种搭配组合就生成多少条商品档案。 强烈建议勾选金蝶云"管易对接参数设置"页面中"未启用辅助属性的物料生成商品 档案时采用物料编码作为商品 SKU 编码"参数。不启用此参数,生成的商品档案的 "SKU 编码"会是一串流水序号,十分不易识别
	- ➢ 管易 C-ERP 商品生成规则:不管是有辅助属性还是没有辅助属性的物料,在管易 C-ERP 生成的商品资料都是有规格的。区别只在于:有辅助属性的物料,生成的商 品的规格名称是辅助属性组合的名称;没辅助属性的物料,生成的商品的规格名称 是商品档案的 SKU 编码
	- ➢ 商品档案类似 C-ERP 的商品铺货,起着商品转换、识别的作用。单据同步时会根 据商品档案"SKU 编码"来识别具体商品

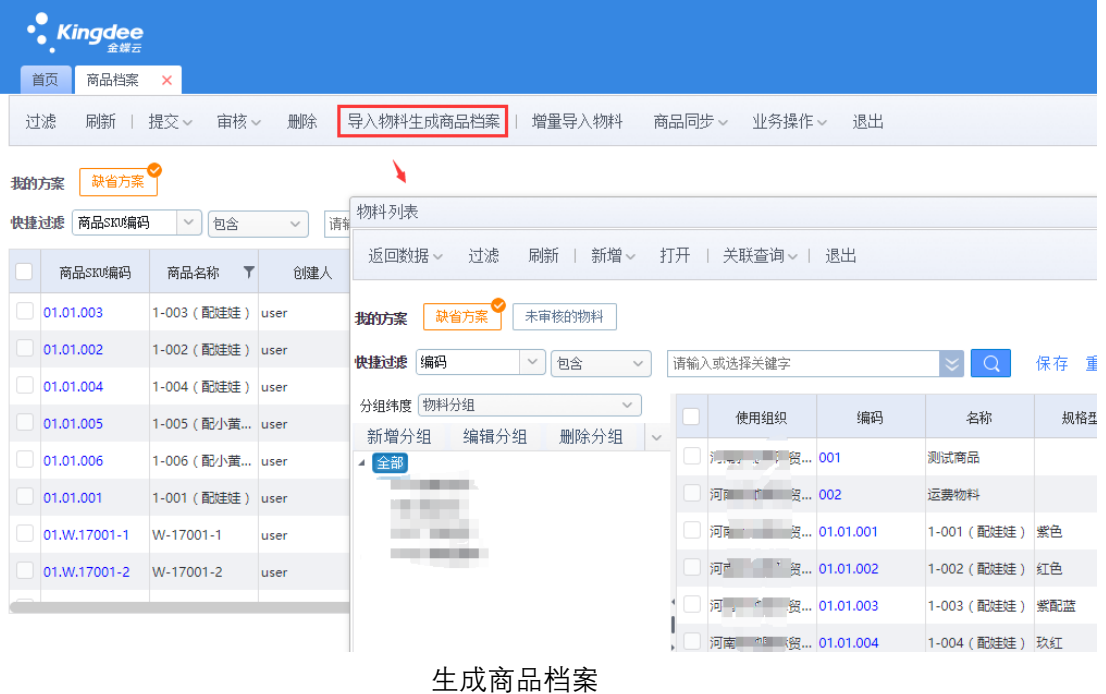

| Kingdee<br>金蝶云                                                                  |              |                 |       |            |      |            |         |              |             |
|---------------------------------------------------------------------------------|--------------|-----------------|-------|------------|------|------------|---------|--------------|-------------|
| 商品档案<br>首页<br>×                                                                 |              |                 |       |            |      |            |         |              |             |
| 过滤<br>刷新<br>审核 ><br>删除<br>增量导入物料<br>业务操作 ><br>退出<br>提交。<br>导入物料生成商品档案<br>商品同步 > |              |                 |       |            |      |            |         |              |             |
| 同步商品至管易<br>缺省方案<br>我的方案                                                         |              |                 |       |            |      |            |         |              |             |
| 商品SKM编码<br>重置<br>快捷过滤<br>请输入或选择关键字<br>保存<br>包含<br>$\checkmark$<br>$\checkmark$  |              |                 |       |            |      |            |         |              |             |
|                                                                                 | 商品SKM编码      | 商品名称            | 创建人   | 创建日期       | 修改人  | 修改日期       | 第三方仓储平台 | 对应物料编码       | 对应制         |
|                                                                                 | 01.01.003    | 1-003 (配娃娃)     | user  | 2017/12/22 | user | 2017/12/22 | 管易      | 01.01.003    | $1 - 003$ ( |
|                                                                                 | 01.01.002    | 1-002 (配娃娃)     | luser | 2017/12/22 | user | 2017/12/22 | 管易      | 01.01.002    | $1 - 002$ ( |
|                                                                                 | 01.01.004    | 1-004 (配娃娃)     | luser | 2017/12/22 | user | 2017/12/22 |         | 01.01.004    | $1 - 004$ ( |
|                                                                                 | 01.01.005    | 1-005 (配小黄 user |       | 2017/12/22 | user | 2017/12/22 |         | 01.01.005    | $1 - 005$ ( |
|                                                                                 | 01.01.006    | 1-006 (配小黄 user |       | 2017/12/22 | user | 2017/12/22 |         | 01.01.006    | $1 - 006$ ( |
|                                                                                 | 01.01.001    | 1-001 (配娃娃)     | luser | 2017/12/22 | user | 2017/12/22 | 管易      | 01.01.001    | $1 - 001$ ( |
|                                                                                 | 01.W.17001-1 | W-17001-1       | user  | 2017/12/23 | user | 2017/12/23 |         | 01.W.17001-1 | W-1700      |
|                                                                                 | 01.W.17001-2 | W-17001-2       | user  | 2017/12/23 | user | 2017/12/23 |         | 01.W.17001-2 | W-1700      |
|                                                                                 |              |                 |       |            |      |            |         |              |             |

操作同步

 $\bar{\mathbb{H}}$ 

## <span id="page-8-0"></span>**供应商同步**

- 1. 可选步骤(只有在需要同步库存单据的情况需要操作)
- 2. 在金蝶云系统中操作同步
- 3. 只支持手工同步

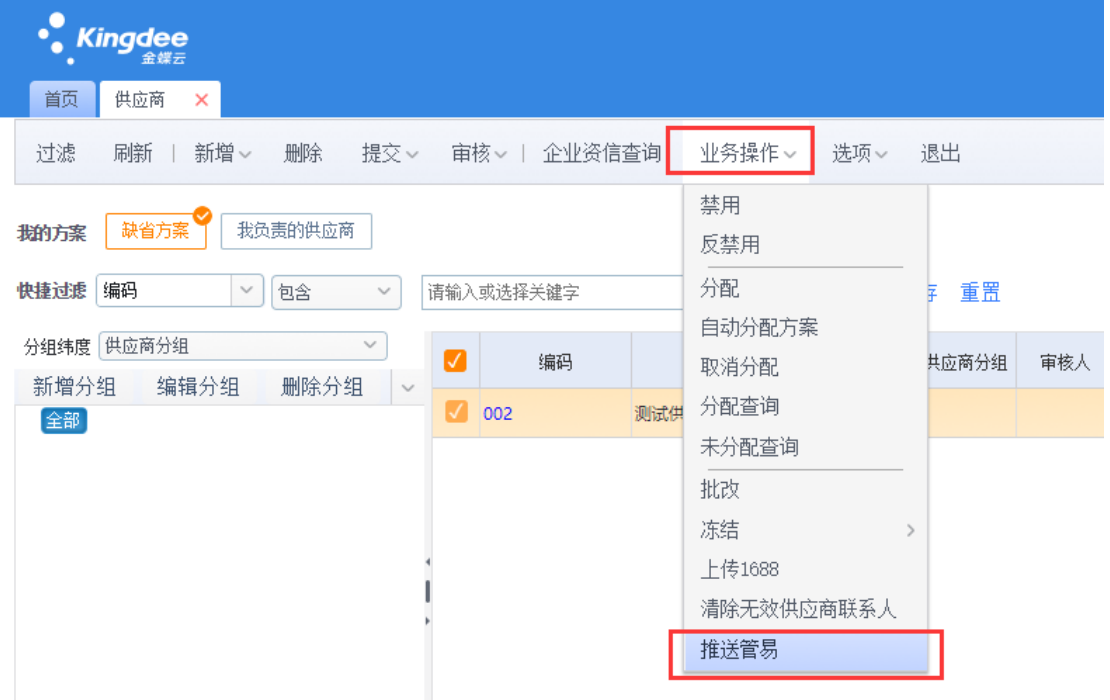

#### <span id="page-9-0"></span>**仓库映射**

- 1. 仓库不支持同步,只能做映射
- 2. 在金蝶云系统做映射

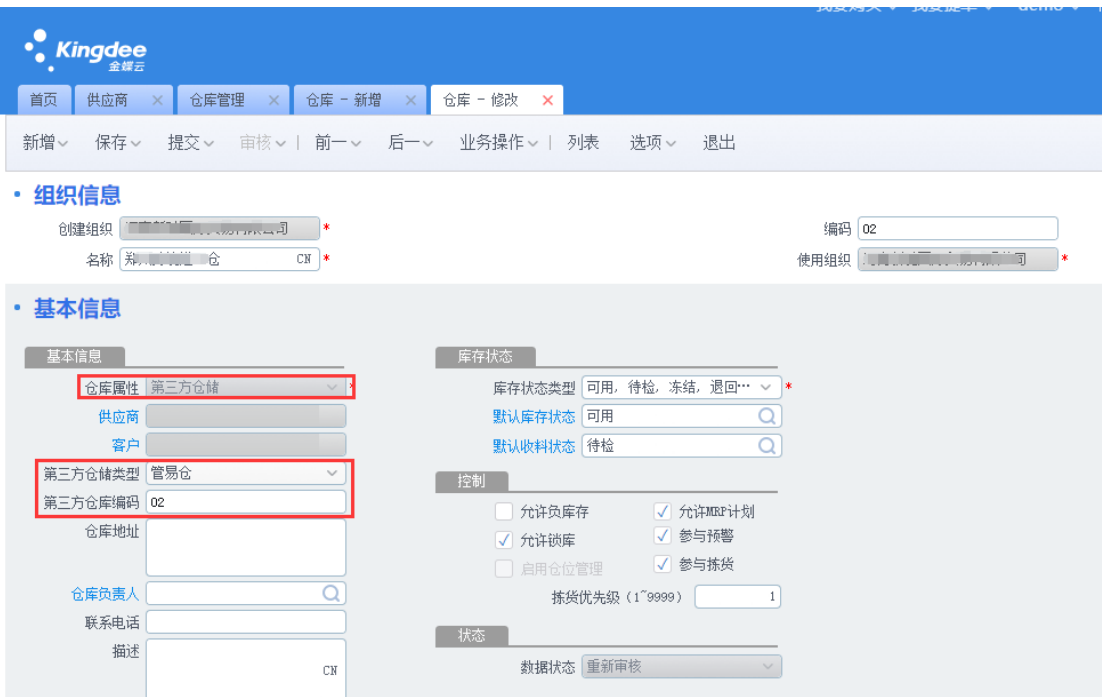

### <span id="page-9-1"></span>同步业务单据

#### <span id="page-9-2"></span>**发货单同步**

- 1. 在 C-ERP 系统中操作同步
- 2. 支持自动同步
	- ➢ 需先设置好"订单自动同步设置"项。"发货后自动同步"条件块与""配货后自动同步" 条件块互斥,同一店铺同一仓库不允许同时被添加到两个条件块中

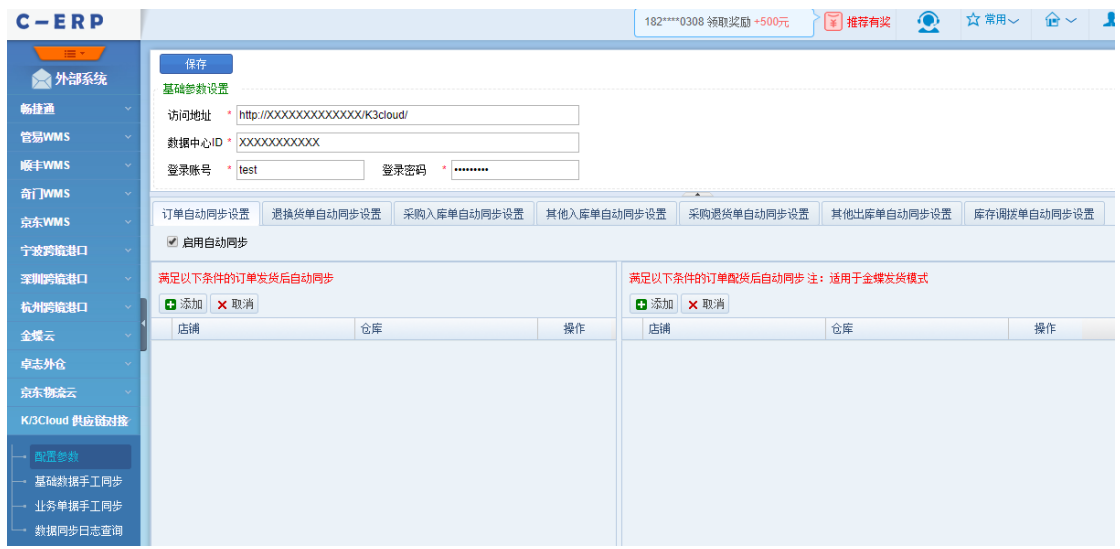

- ➢ 添加在"发货后自动同步"条件块中的店铺、仓库(可选,不选则全部),相关发货单 完成发货时自动触发同步,一张管易发货单生成一张金蝶云销售出库单;添加在"配 货后自动同步"条件块中的店铺、仓库,相关发货单生成时(即配货后)自动触发 同步,一张管易发货单生成一张金蝶云 B2C 订单(B2C 订单从属于"B2C 电商中心", 使用前需先购买此模块)
- 3. 支持手工同步
	- ➢ 支持两种情形发货单同步。管易完成发货后同步情形下,同步时"单据类型"选择"发 货单";金蝶完成发货,管易配货后同步情形下,同步时"单据类型"选择"发货单 (Cloud 发货)"
	- ➢ "发货单"同步:可根据发货时间,结合店铺、仓库等附加条件批量同步"发货单"数 据;也可根据发货单的单据编号单个同步"发货单"数据。不管是批量同步还是单个 同步,只会同步已发货的发货单数据。一张管易发货单生成一张金蝶云销售出库单

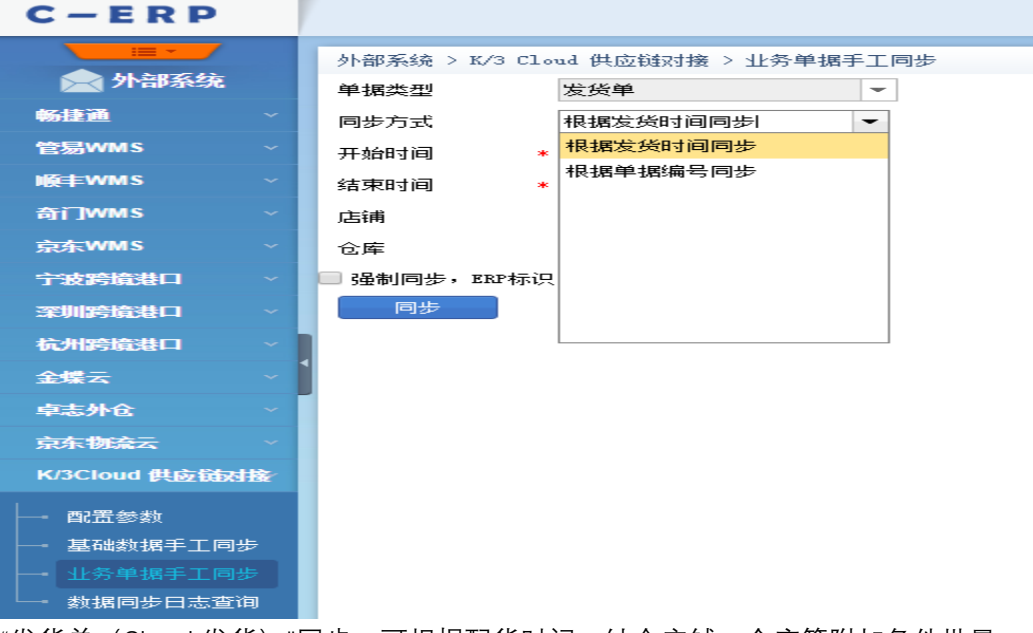

➢ "发货单(Cloud 发货)"同步:可根据配货时间,结合店铺、仓库等附加条件批量 同步"发货单 (Cloud 发货) "数据; 也可根据发货单的单据编号单个同步"发货单 (Cloud 发货)"数据。不管是批量同步还是单个同步,只会同步已配货未发货的发 货单数据。一张管易发货单生成一张金蝶云 B2C 订单(B2C 订单从属于"B2C 电商

#### 中心",使用前需先购买此模块)

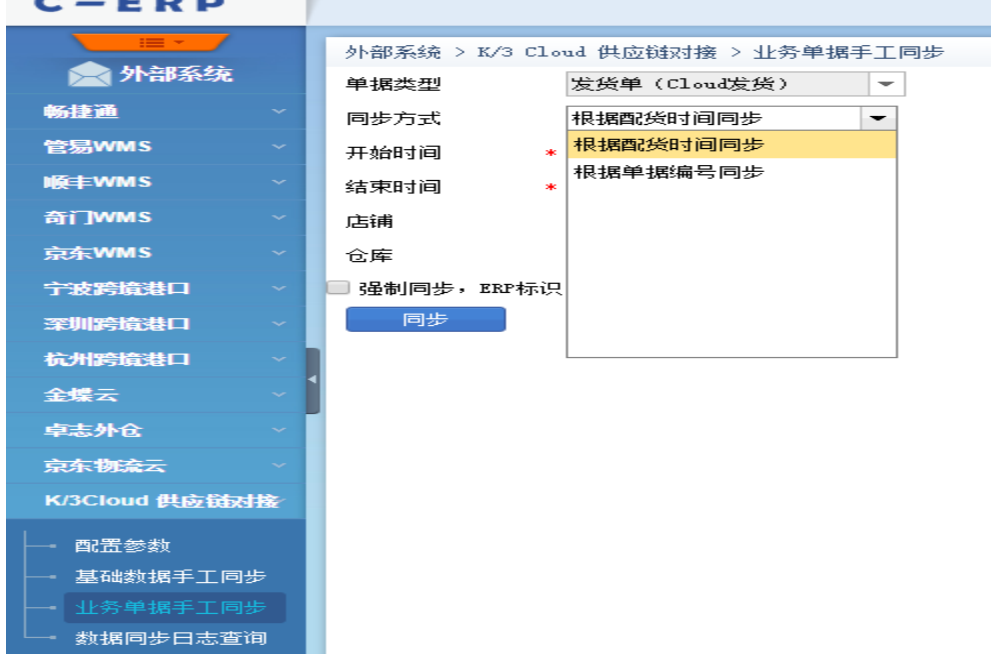

#### <span id="page-11-0"></span>**退换货单同步**

- 1. 在 C-ERP 系统中操作同步
- 2. 支持自动同步
	- ➢ 需先设置好"退换货单自动同步设置"项

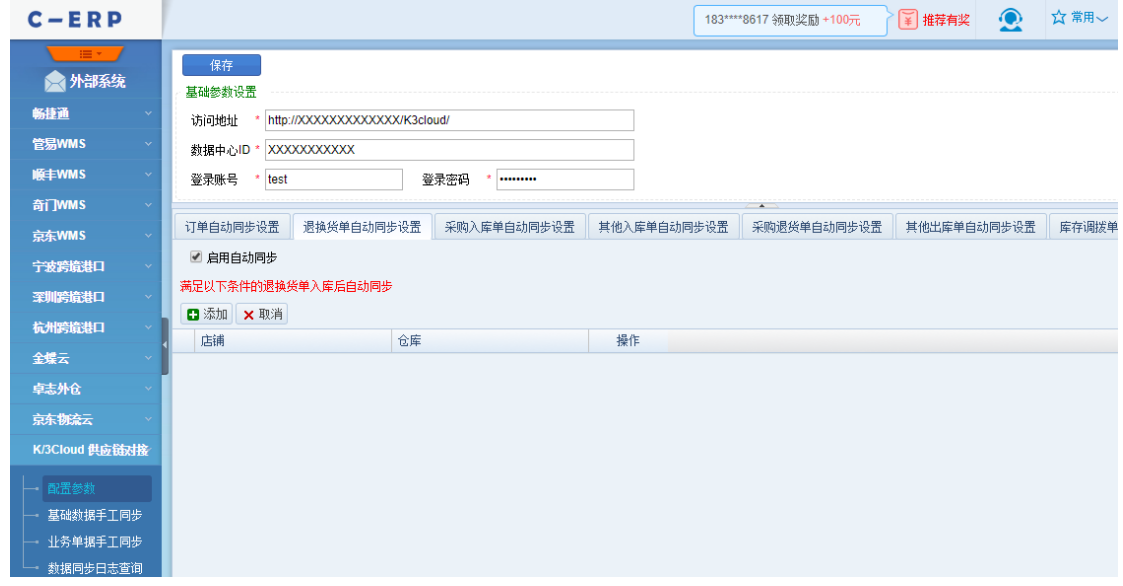

注:勾选自动同步,但未在条件区添加相应店铺、仓库,即表示全部店铺、全部仓 库均需要自动同步

- ➢ 退换货单完成入库时自动触发同步,一张管易退换货单生成一张金蝶云销售退货单
- 3. 支持手工同步
	- ▶ 可根据入库时间, 结合店铺、仓库等附加条件批量同步"退换货单"数据; 也可根据 退换货单的单据编号单个同步"退换货单"数据。不管是批量同步还是单个同步,只 会同步已入库的退换货单数据。一张管易退换货单生成一张金蝶云销售退货单

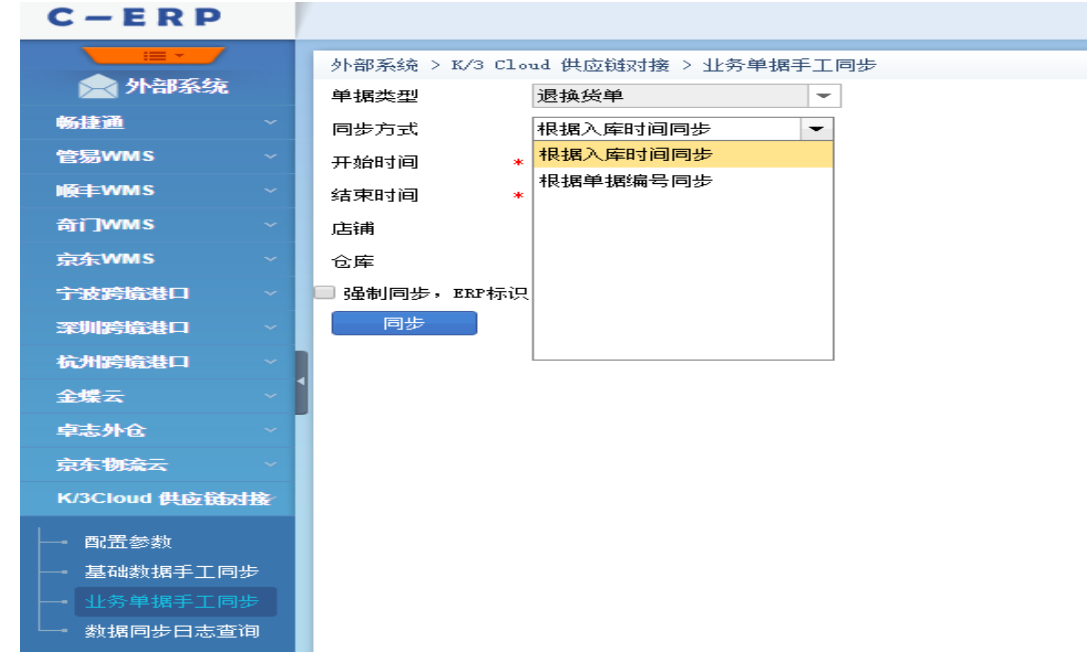

### <span id="page-12-0"></span>**采购入库单同步**

- 1. 在金蝶云系统中新增或下推生成收料通知单,然后操作同步,将入库通知信息推送至管 易 C-ERP
	- ➢ 只支持手工同步
	- ➢ 一张金蝶云的收料通知单生成一张管易采购订单(已审核的)与一张管易采购入库 单(未审核的)

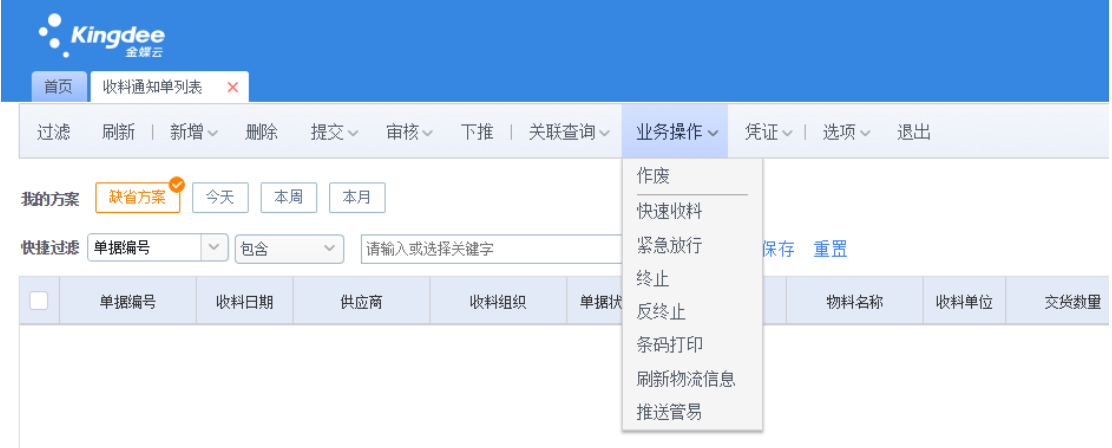

- 2. 在管易 C-ERP 系统中对采购入库单进行审核,并操作同步,将到货信息回推至金蝶云 ➢ 支持自动同步
	- i. 需先设置好"采购入库单自动同步设置"项

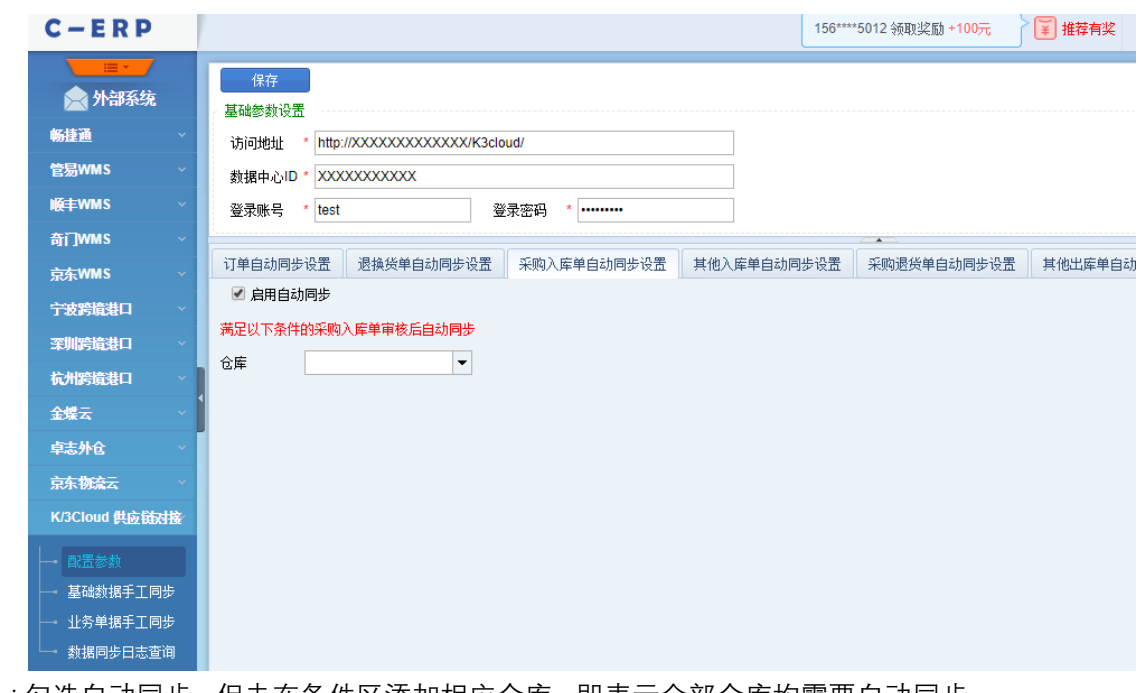

- 注:勾选自动同步,但未在条件区添加相应仓库,即表示全部仓库均需要自动同步 ii. 采购入库单完成审核时自动触发同步,一张管易采购入库单生成一张金蝶云采 购入库单
- ➢ 支持手工同步
	- i. 可根据入库时间(即采购入库单的审核时间),结合仓库等附加条件批量同步 "采购入库单"数据;也可根据采购入库单的单据编号单个同步"采购入库单"数 据。不管是批量同步还是单个同步,只会同步已审核的采购入库单数据。一张 管易采购入库单生成一张金蝶云采购入库单

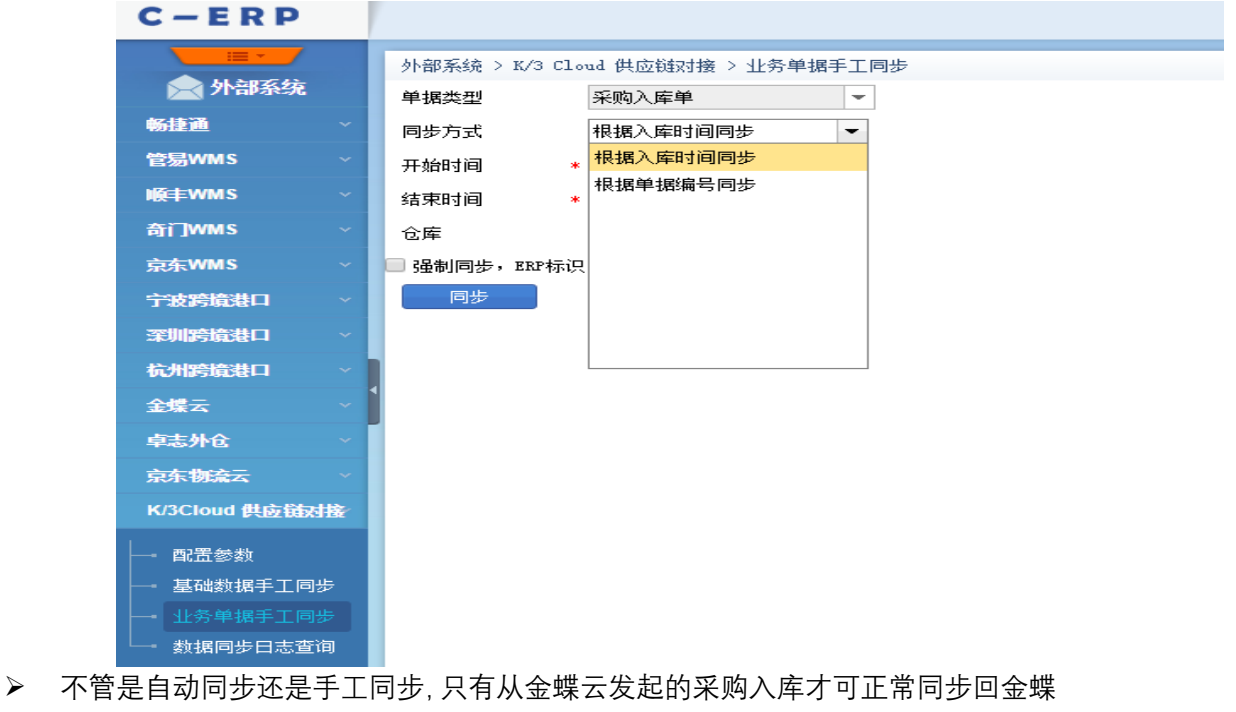

云

#### <span id="page-14-0"></span>**采购退货出库单同步**

- 1. 在金蝶云系统中新增或下推生成退料申请单,然后操作同步,将退货申请信息推送至管 易 C-ERP
	- ➢ 只支持手工同步
	- ➢ 一张金蝶云的退料申请单生成一张管易采购退货出库单(已审核未出库的)

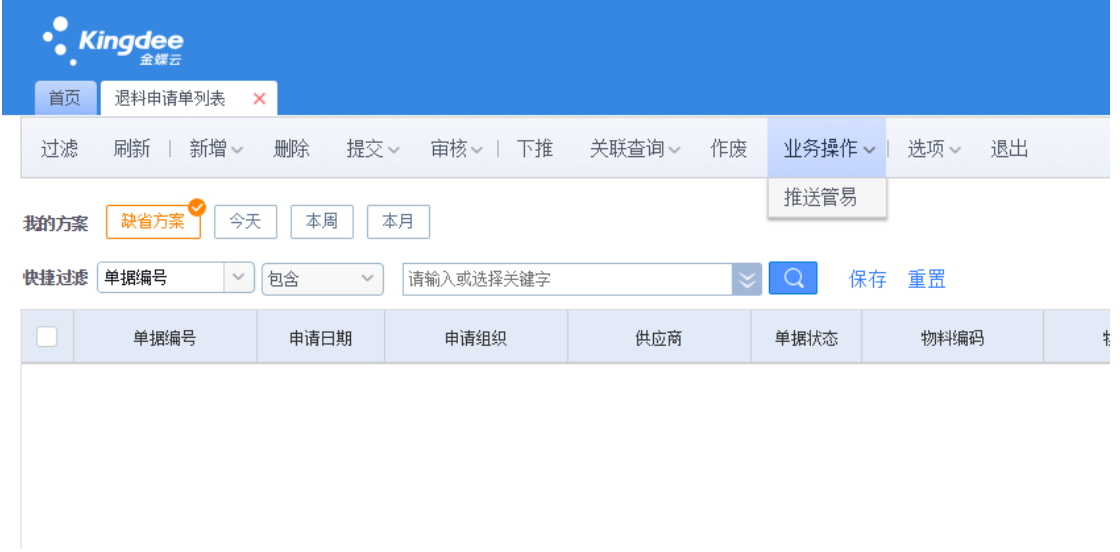

- 2. 在管易 C-ERP 系统中对采购退货出库单进行出库,并操作同步,将退货信息回推至金 蝶云
	- ➢ 支持自动同步
		- i. 需先设置好"采购退货单自动同步设置"项

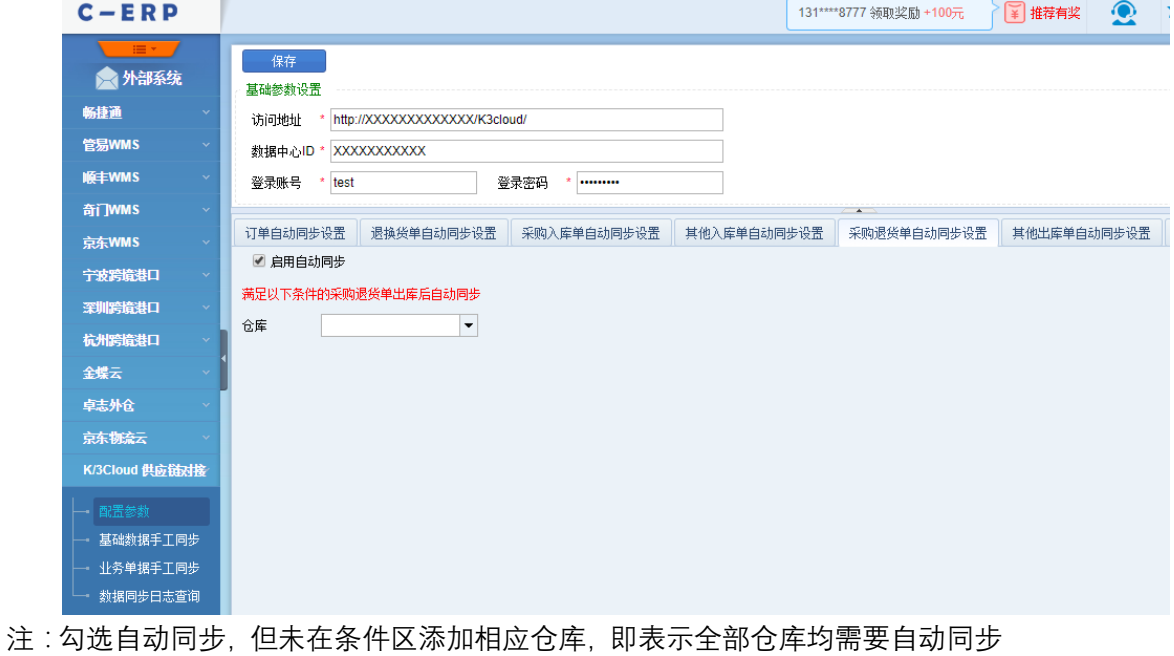

- ii. 采购退货出库单完成出库时自动触发同步,一张管易采购退货出库单生成一张
	- 金蝶云采购退料单
- ➢ 支持手工同步

i. 可根据出库时间, 结合仓库等附加条件批量同步"采购退货出库单"数据; 也可 根据采购退货出库单的单据编号单个同步"采购退货出库单"数据。不管是批量 同步还是单个同步,只会同步已出库的采购退货出库单数据。一张管易采购退 货出库单生成一张金蝶云采购退料单

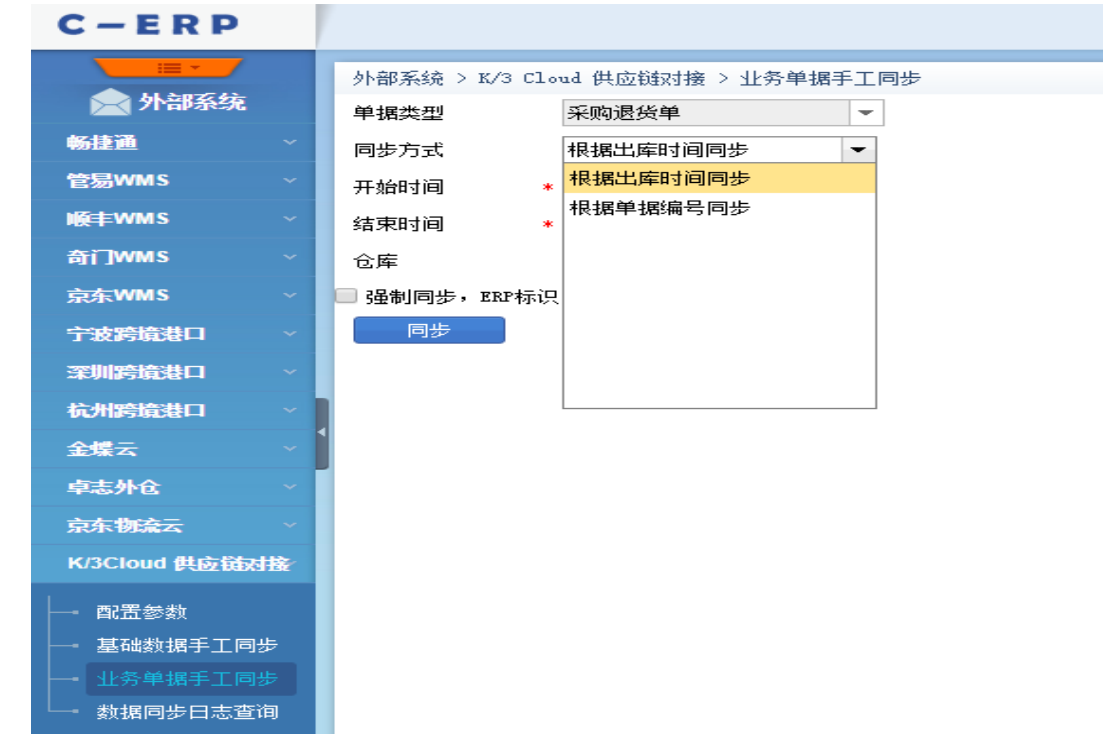

➢ 不管是自动同步还是手工同步,只有从金蝶云发起的采购退货才可正常同步回金蝶 云

#### <span id="page-15-0"></span>**其他入库单/其他出库单同步**

- 1. 在金蝶云系统中新增分步式调出单,然后操作同步,将调出(调入)信息推送至管易 C-ERP
	- ➢ 只支持手工同步
	- ➢ 一张金蝶云调入仓库为管易仓的分步式调出单生成一张管易其他入库单(已审核的 未入库的),一张金蝶云调出仓库为管易仓的分步式调出单生成一张管易其他出库 单(已审核的未出库的)

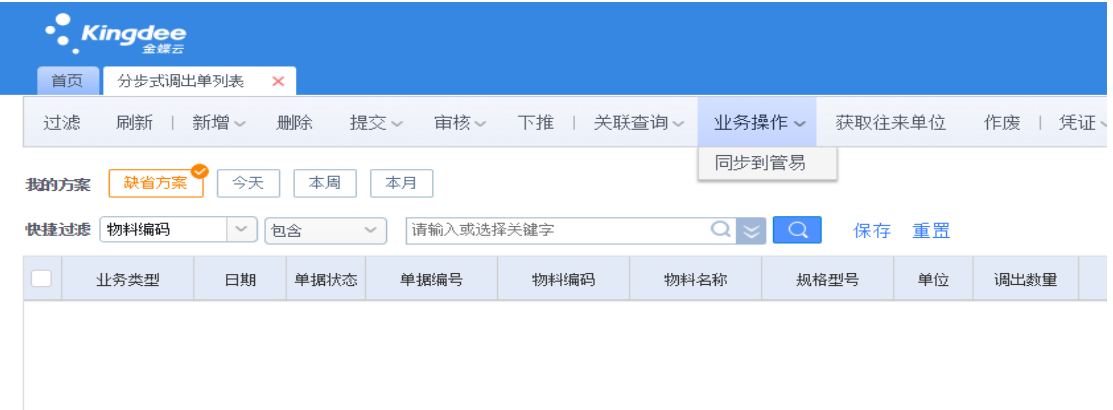

- 2. 生成其他入库单的情况下,在管易 C-ERP 系统中对其他入库单进行入库,并操作同步, 将入库信息回推至金蝶云
	- ➢ 支持自动同步
		- iii. 需先设置好"其他入库单自动同步设置"项

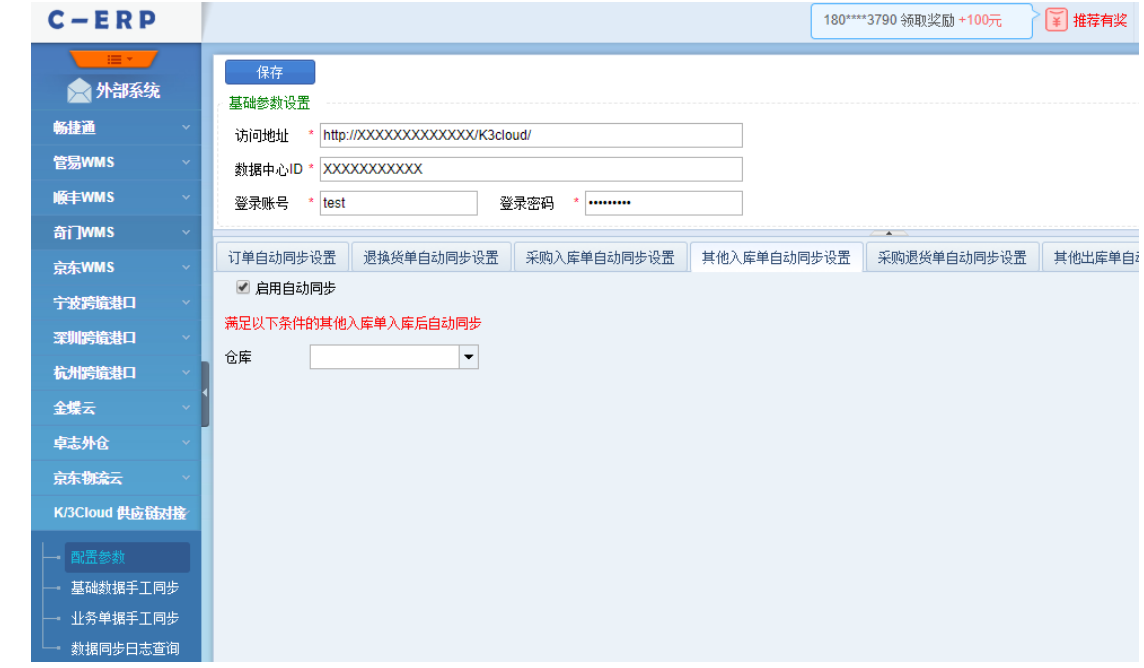

- 注:勾选自动同步,但未在条件区添加相应仓库,即表示全部仓库均需要自动同步
- iv. 其他入库单完成入库时自动触发同步,一张管易其他入库单生成一张金蝶云分 步式调入单
- ➢ 支持手工同步
	- ii. 可根据入库时间, 结合仓库等附加条件批量同步"其他入库单"数据; 也可根据 其他入库单的单据编号单个同步"其他入库单"数据。不管是批量同步还是单个 同步,只会同步已入库的其他入库单数据。一张管易其他入库单生成一张金蝶 云分步式调入单

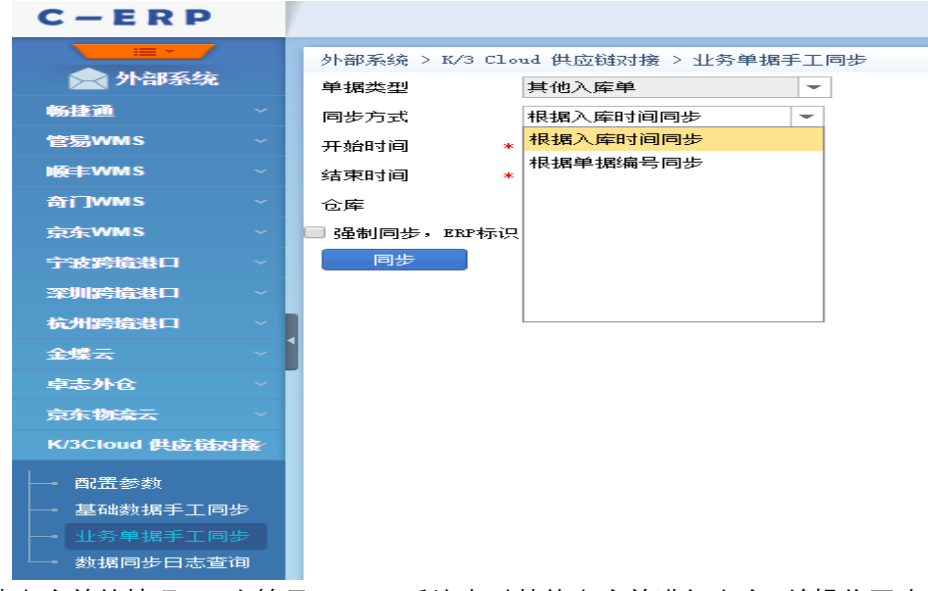

3. 生成其他出库单的情况下,在管易 C-ERP 系统中对其他出库单进行出库,并操作同步, 将出库信息回推至金蝶云

- ➢ 支持自动同步
	- i. 需先设置好"其他出库单自动同步设置"项

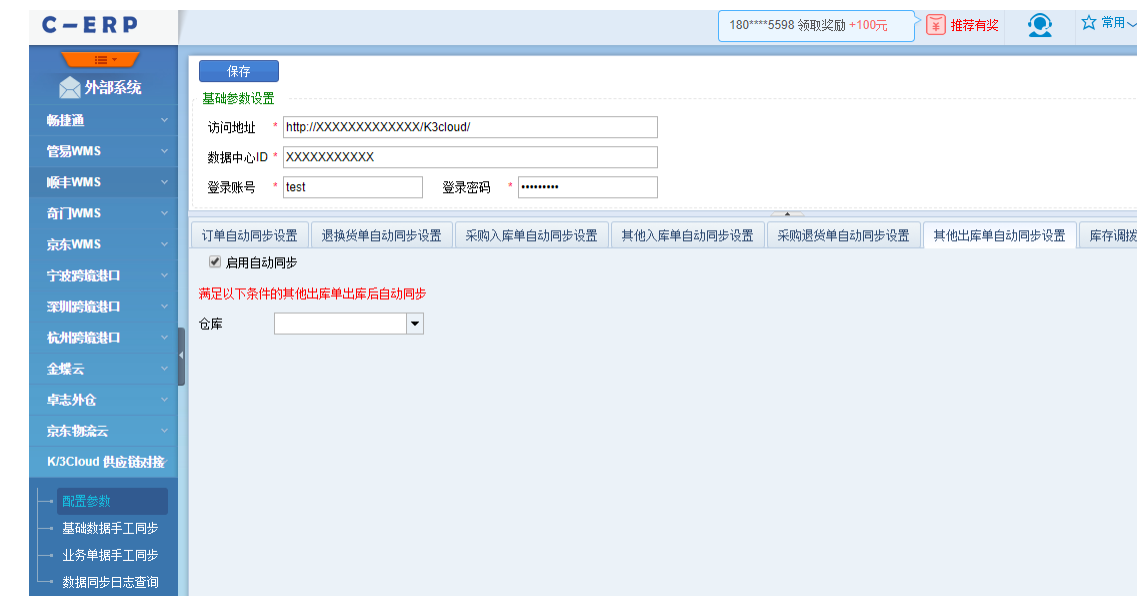

- 注:勾选自动同步,但未在条件区添加相应仓库,即表示全部仓库均需要自动同步
- ii. 其他出库单完成出库时自动触发同步,一张管易其他出库单生成一张金蝶云分 步式调入单
- ➢ 支持手工同步
	- i. 可根据出库时间,结合仓库等附加条件批量同步"其他出库单"数据;也可根据 其他出库单的单据编号单个同步"其他出库单"数据。不管是批量同步还是单个 同步,只会同步已出库的其他出库单数据。一张管易其他出库单生成一张金蝶 云分步式调入单

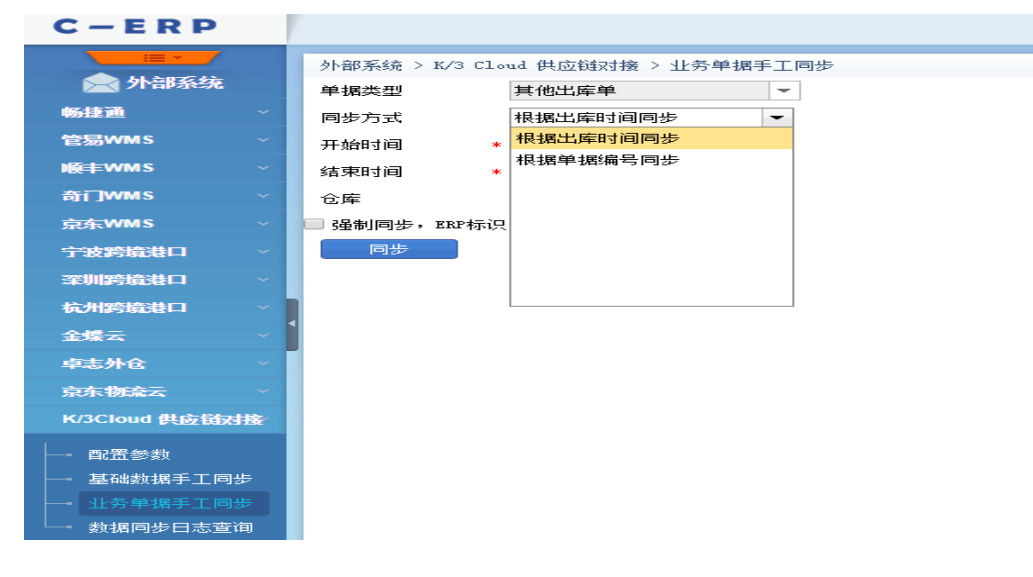

#### <span id="page-17-0"></span>**库存调拨单同步**

- 1. 在 C-ERP 系统中操作同步
- 2. 支持自动同步
	- ➢ 需先设置好"库存调拨单自动同步设置"项

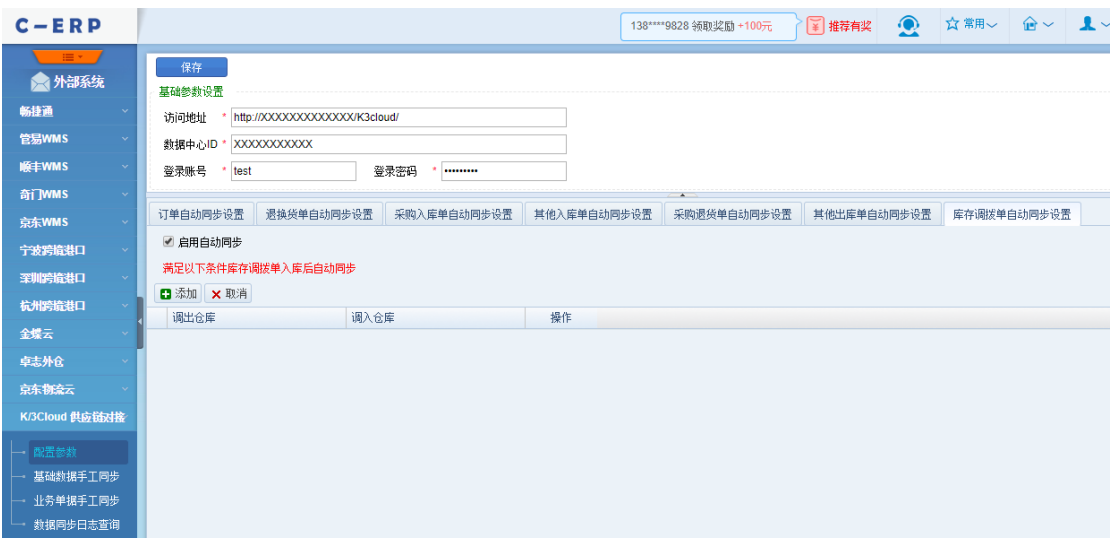

注:勾选自动同步,但未在条件区添加相应调出仓库、调入仓库,即表示全部仓库 均需要自动同步

- ➢ 库存调拨单完成入库时自动触发同步,一张管易库存调拨单生成一张金蝶云直接调 拨单
- 3. 支持手工同步
	- ▶ 可根据入库时间, 结合调出仓库、调入仓库等附加条件批量同步"库存调拨单"数据; 也可根据库存调拨单的单据编号单个同步"库存调拨单"数据。不管是批量同步还是 单个同步,只会同步已入库的库存调拨单数据。一张管易库存调拨单生成一张金蝶 云直接调拨单

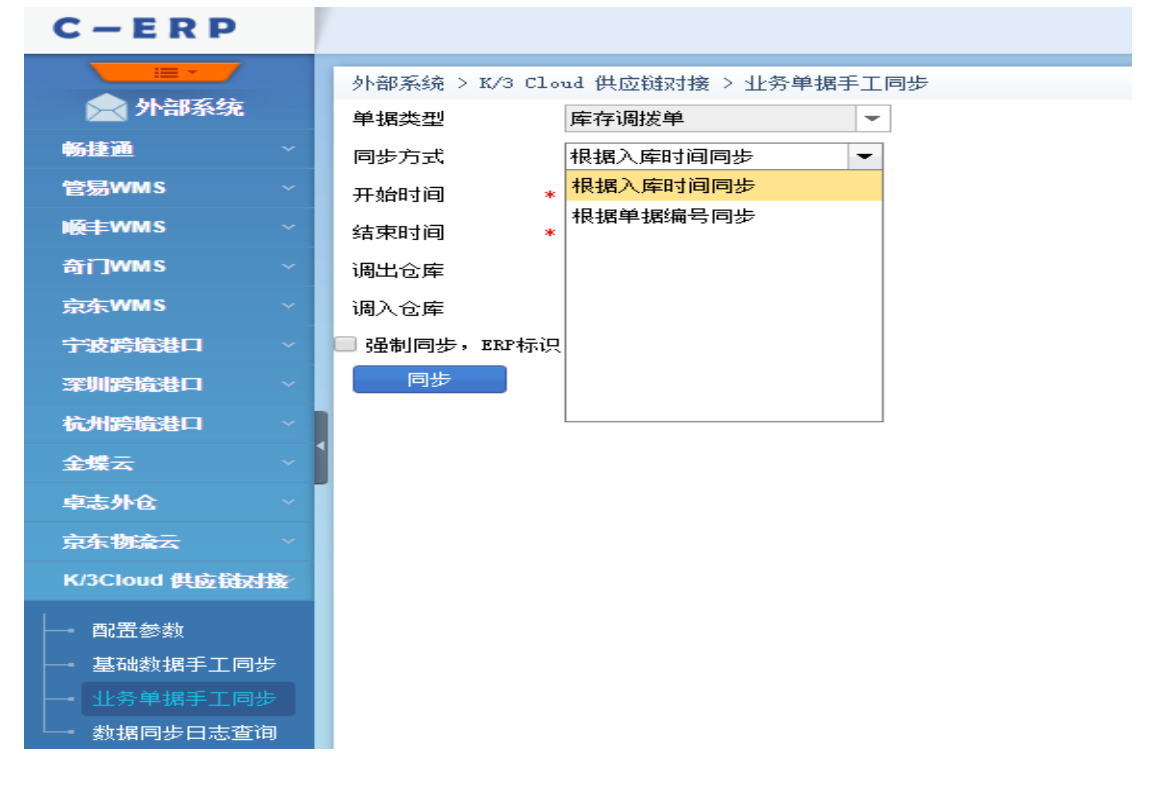